# **Ρύθµιση γονικού ελέγχου σε Windows 7**

Για να ρυθµίσετε το γονικό έλεγχο σε **Windows 7** ακολουθήστε τα παρακάτω βήµατα: (*Απαραίτητη προϋπόθεση για να εφαρµοστεί ο γονικός έλεγχος σε* Windows 7 *είναι να έχετε ορίσει κωδικό πρόσβασης στο λογαριασµό του διαχειριστή*)

- 1. Πατήστε **«Έναρξη/Start»** και επιλέξτε **«Πίνακας Ελέγχου/Control Panel»**.
	- Στο επόµενο παράθυρο επιλέξτε **«Λογαριασµοί Χρηστών & Οικ. Ασφάλεια / User Accounts and Family Safety»** και έπειτα **«Λογαριασµοί Xρηστών/User Accounts»**.
	- Επιλέξτε **«∆ηµιουργία κωδικού πρόσβασης για τον λογαριασµό σας/Create password for your account»**
- 2. Στο παράθυρο που εµφανίζεται εισάγετε δύο φορές τον επιθυµητό κωδικό και πατήστε **«∆ηµιουργία Κωδικού πρόσβασης/Create password».**
- 3. Θα πρέπει να δηµιουργήσετε λογαριασµό παιδιού.
- 4. Εκτελέστε ξανά τις επιµέρους ενέργειες του πρώτου βήµατος.
- **5.** Επιλέξτε **«∆ηµιουργία ενός νέου λογαριασµού/Create a new account»**

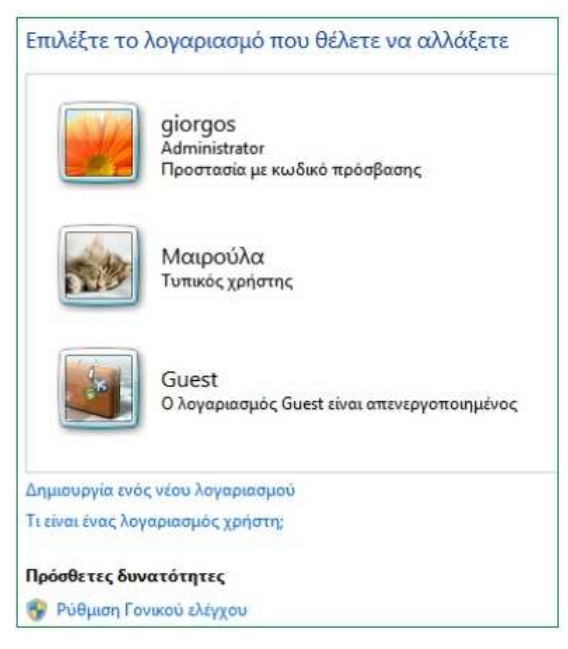

*Εικόνα 4.– ∆ηµιουργία Λογαριασµού* 

- 6. Πληκτρολογήστε το όνοµα του νέου λογαριασµού και πατήστε **«∆ηµιουργία λογαριασµού/Create account»**.
- 7. Για να ανοίξετε τη διαχείριση του Γονικού Ελέγχου πληκτρολογήστε στο πεδίο «Αναζήτηση» του µενού έναρξης τη φράση: **«Γονικός έλεγχος/Parental Controls»** και πατήστε Enter.

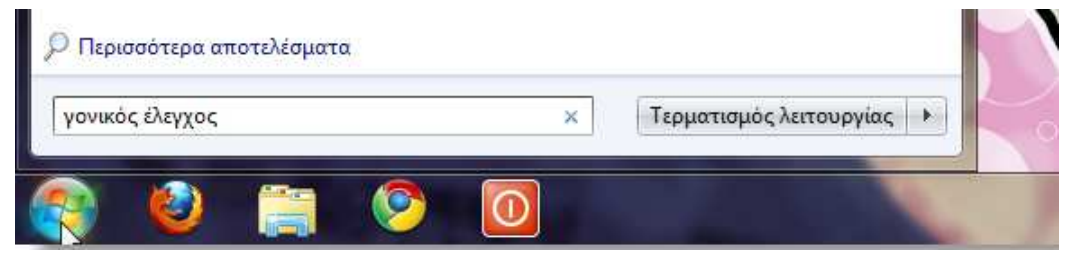

*Εικόνα 5. Αναζήτηση ρύθµισης γονικού ελέγχου* 

8. Όταν ανοίξει το παράθυρο του γονικού ελέγχου κάντε κλικ στο λογαριασμό που θέλετε να παραµετροποιήσετε.

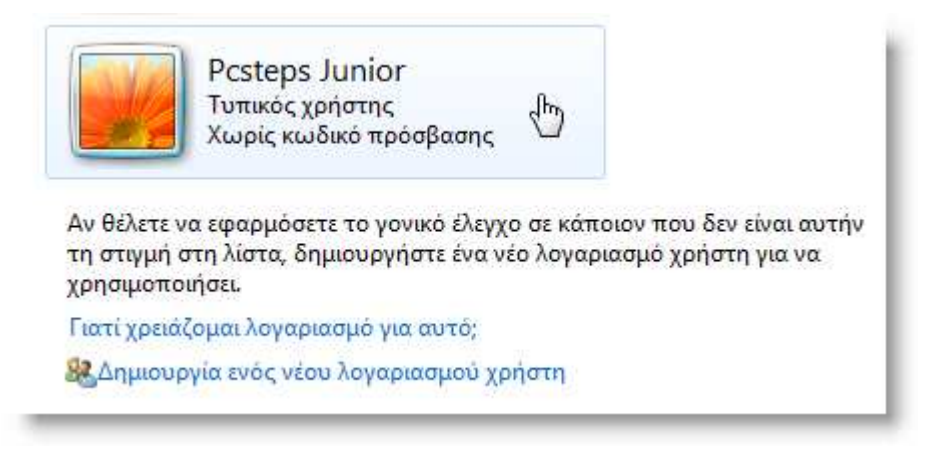

## *Εικόνα 6. Επιλογή λογαριασµού χρήστη για παραµετροποίηση*

9. Στο παράθυρο παραµετροποίησης του γονικού ελέγχου επιλέξτε (radio button): **«Ενεργός, εφαρµογή τρεχουσών ρυθµίσεων/ On, enforce current settings»**.

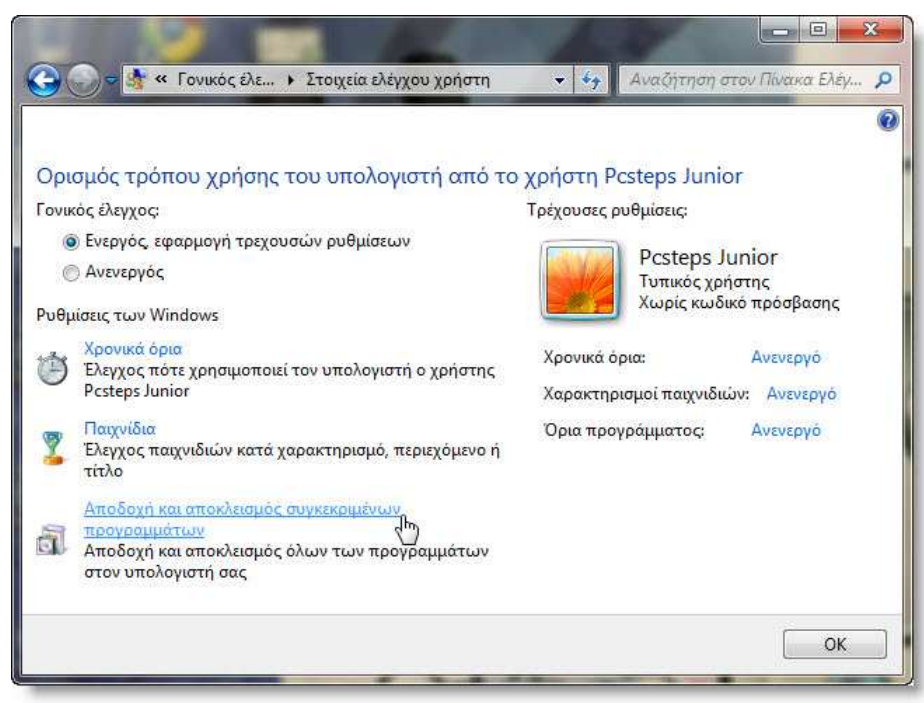

**Εικόνα 7.** *Παράθυρο παραµετροποίησης γονικού ελέγχου* 

#### **Χαρακτηριστικά**

#### *Ρύθµιση χρονικών ορίων*

Σε αυτή τη ρύθµιση **(Χρονικά Όρια /Time limits)** µπορείτε να ελέγξετε πότε και για πόση ώρα θα µπορεί ο χρήστης να χρησιµοποιεί τον υπολογιστή. Το µόνο που πρέπει να κάνετε είναι ένα κλικ σε κάποιο από τα *κουτάκια* και να το σύρετε µέχρι αυτά να γίνουν **µπλε**. Τα µπλε κουτάκια είναι οι **ώρες** τις οποίες ο χρήστης **δεν** µπορεί να χρησιµοποιήσει τον υπολογιστή.

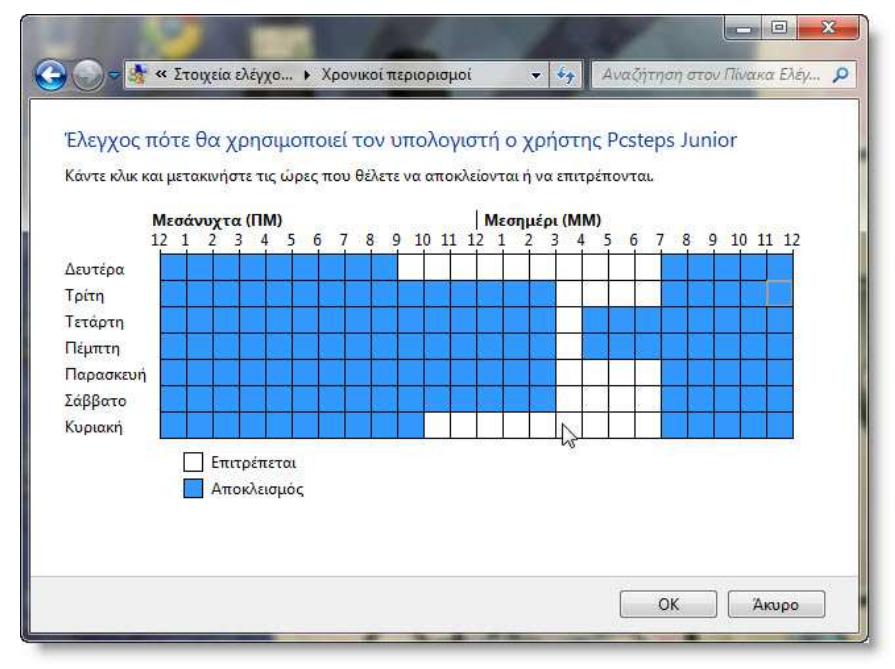

*Εικόνα 8. Παράθυρο χρονοπρογραµµατισµού χρήσης υπολογιστή* 

## *Ρύθµιση παιχνιδιών*

Εδώ µπορείτε να ελέγξετε ποια παιχνίδια µπορεί να παίζει ο χρήστης ανάλογα µε την ηλικία του ή άλλων περιορισµών. Κάντε κλικ στην επιλογή **«Ορισµός χαρακτηρισµών παιχνιδιών/Set game ratings»**.

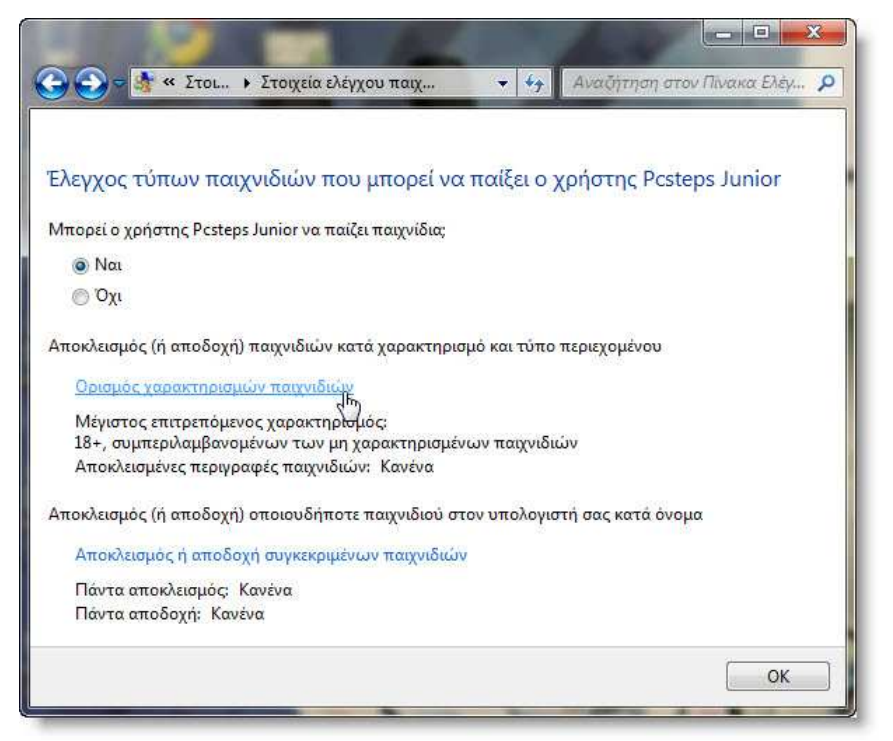

*Εικόνα 9. – Καθορισµός παιχνιδιών στα οποία έχει πρόσβαση συγκεκριµένος χρήστης* 

## *Ρύθµιση πρόσβασης σε προγράµµατα*

Σε αυτή τη ρύθµιση **«Αποδοχή και αποκλεισµός συγκεκριµένων προγραµµάτων/Allow** and block specific programs» μπορείτε να επιλέξετε ποια προγράμματα μπορεί να χρησιµοποιεί ο χρήστης. Τσεκάρετε από τη λίστα τα επιθυµητά προγράµµατα και πατήστε ΟΚ.

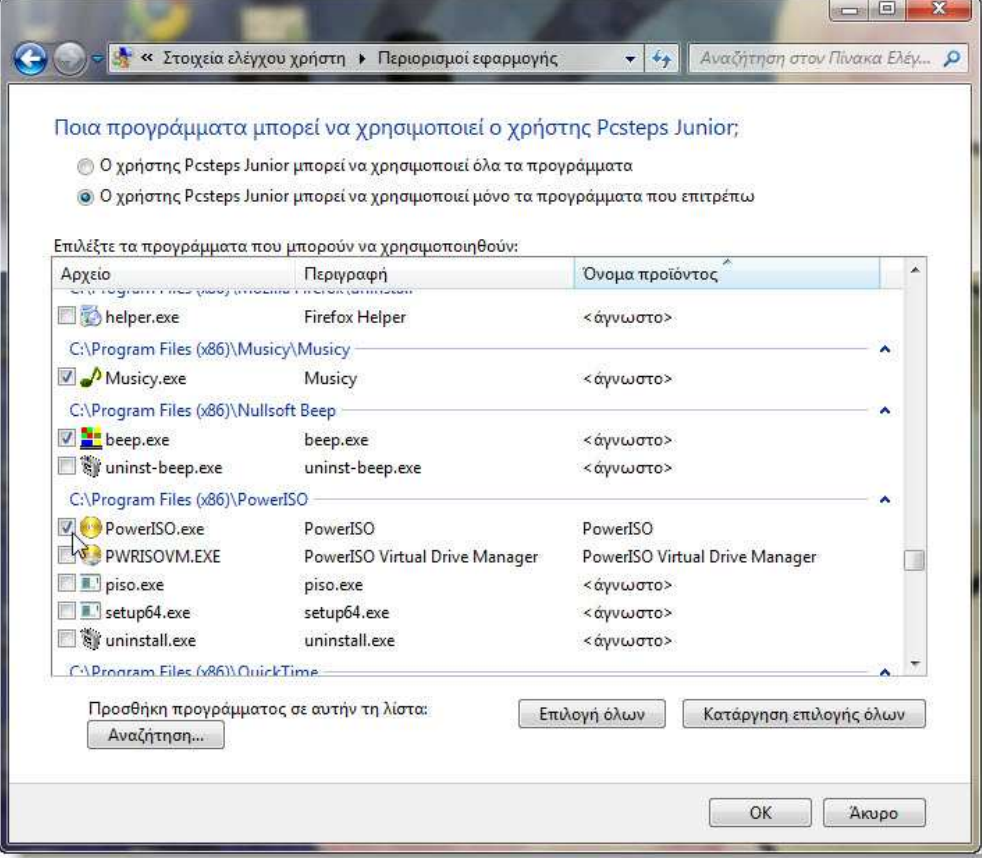

*Εικόνα 10. – Παράθυρο ρύθµισης πρόσβασης σε συγκεκριµένα προγράµµατα* 

Μετά από αυτό ο γονικός έλεγχος έχει ρυθµιστεί µε επιτυχία.